# **EtherWORKS Switch 8T**

# **Installation and Configuration**

Part Number: EK-DELDE-IN. A01

#### **June 1996**

This manual describes how to install and configure the EtherWORKS Switch 8T module.

**Revision/Update Information:** This is a new manual.

Digital Equipment Corporation makes no representations that the use of its products in the manner described in this publication will not infringe on existing or future patent rights, nor do the descriptions contained in this publication imply the granting of licenses to make, use, or sell equipment or software in accordance with the description.

Possession, use, or copying of the software described in this publication is authorized only pursuant to a valid written license from Digital or an authorized sublicensor.

© Digital Equipment Corporation 1996. All rights reserved.

The following are trademarks of Digital Equipment Corporation: DEC, DECswitch, DECconnect, DEChub, DECnet, DEChub ONE, DEChub ONE-MX, DECnet, Digital, HUBwatch, MultiSwitch, ThinWire, and the DIGITAL logo.

All other trademarks and registered trademarks are the property of their respective holders. **FCC Notice** — Class A Computing Device:

This equipment generates, uses, and may emit radio frequency energy. The equipment has been type tested and found to comply with the limits for a Class A computing device pursuant to Subpart J of Part 15 of FCC Rules, which are designed to provide reasonable protection against such radio frequency interference when operated in a commercial environment. Operation of this equipment in a residential area may cause interference; in which case, measures taken to correct the interference are at the user's expense. Any alteration of equipment can/will nullify FCC compliance.

**VCCI Notice** — Class 1 Computing Device:

This equipment is in the 1st Class category (information equipment to be used in commercial and/or industrial areas) and conforms to the standards set by the Voluntary Control Council for Interference by Data Processing Equipment and Electronic Office Machines aimed at preventing radio interference in commercial and/or industrial areas. Consequently, when used in a residential area or in an adjacent area thereto, radio interference may be caused to radios and TV receivers. Read the instructions for correct handling.

**CE Notice** — Class A Computing Device:

#### **Warning!**

This is a Class A product. In a domestic environment, this product may cause radio interference, in which case the user may be required to take adequate measures.

#### **Achtung!**

Dieses ist ein Gerät der Funkstörgrenzwertklasse A. In Wohnbereichen können bei Betrieb dieses Gerätes Rundfunkstörungen auftreten, in welchen Fällen der Benutzer für entsprechende Gegenmaßnahmen verantwortlich ist.

#### **Attention!**

Ceci est un produit de Classe A. Dans un environment domestique, ce produit risque de créer des interférences radioélectriques, il appartiendra alors à l'utilisateur de prendre les mesures spécifiques appropriées.

## **Contents**

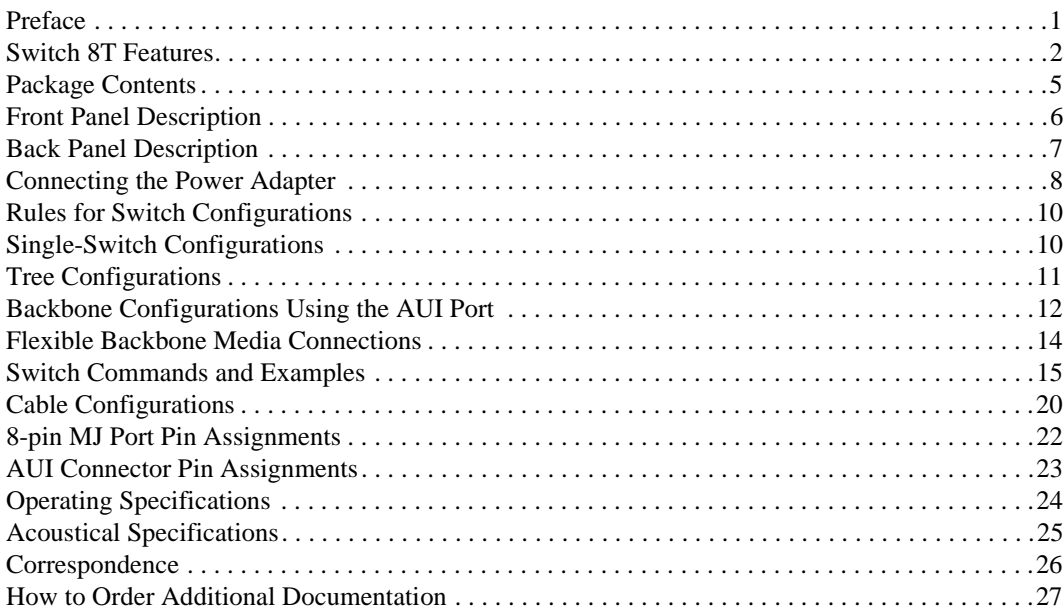

## **EtherWORKS Switch 8T**

### **Preface**

This manual describes how to install an EtherWORKS Switch 8T, hereafter referred to as the Switch 8T. It also describes how to configure networks using the Switch 8T. The manual is for personnel who will install and use the Switch 8T.

#### **Switch 8T Features**

The main features of the Switch 8T are as follows:

- IEEE 802.3-compliant switch with eight ports and nine connectors
	- Seven ports with 8-pin MJ twisted pair, crossover-wired connectors, using Category 3 or better unshielded twisted pair (UTP) or screened twisted pair (ScTP) cable
	- An eighth port that can be used through either the 8-pin MJ crossover-wired connector or the attachment unit interface (AUI) connector. You can not use these connections simultaneously. (See the Front Panel Description section.)
- Store and forward switch at line speed
- Conforms to IEEE 802.3 and the IEEE 10BaseT standard
- Eight addresses per port for a total of sixty-four addresses per system

#### **NOTES**

If more than eight stations are connected to a switch port, only the eight most recently seen addresses will be present in that port's address database at any time. Communication with those stations whose addresses are not in the address database at any given time will be unreliable. See the bullet item, Enable or disable flood mode, for additional information.

When broadcast storm protection is enabled on a port, only seven station addresses may be stored in that port's address database.

- Light emitting diode (LED) panel includes power, module OK, activity, and port status indicators
- Easy desktop installation
- External 20-VAC, 900 mA, power adapter
- Transmits and receives data at 10 Mb/s

#### **Built-in firmware**

Built-in firmware provides a simple terminal-based user interface that supports the following features:

- Enable or disable each port.
- Configure security for each port.

The EtherWORKS Switch 8T provides a simple security mechanism that may be enabled and disabled on any port. When enabled, this mechanism allows traffic received on that port to be propagated only if its source address has previously been authorized by the Switch 8T administrator.

When the security mechanism is enabled on a port, each learned address displayed in the SHOW PORT screen is followed by either a '+' character if the address has been validated, or a '-' character if it has not.

Related commands are as follows: (See the Switch Commands and Examples section for additional information.)

SET PORT <n> SECURITY ENABLED SET PORT <n> SECURITY DISABLED SET PORT <n> ADDDB ADD 11-22-33-44-55-66 SET PORT <n> ADDDB CLEAR

Enable or disable a port's broadcast storm protection.

A broadcast storm is a self-sustaining condition that happens when broadcast packets are received at a greater than normal rate on a port. If allowed to propagate, this traffic would interfere with the proper operation of a local area network.

When broadcast storm protection is enabled on a port, that port stops propagating broadcast traffic as long as the storm persists. You can read the current status of this feature in the SHOW PORT screen.

• Enable or disable flood mode for each port.

Flood mode is a configuration in which a port passes all packets that have a unicast destination address that is not recognized by any other port. If more than eight source addresses are to be recognized by a single port, flood mode must be enabled on that port in order to ensure reliable connectivity to all connected nodes. Flood mode should be used sparingly. If it is enabled on more than one port, it results in unnecessary forwarding of traffic and an attendant waste of network bandwidth. As shipped, the Switch 8T assigns port 8 with flood mode enabled.

• Enable or disable full duplex mode for each port.

Full duplex enables simultaneous transmission and reception of packets, yielding up to 20 Mbits per second bandwidth. Note that both ends of the link must be set to the same duplex mode.

- Show status, counters, and valid addresses associated with the port.
- Direct the switch's port 8 to its AUI connector or its Twisted Pair (TP) connector.
- Direct the switch's port 8 to Auto detected (AUTO) switch mode.

In addition to port 8's 10BaseT connector or its AUI connector, you can direct the port to an automatic switching mode (AUTO). In AUTO mode, the 10BaseT connector is used unless its link fails. If that happens, the port switches automatically to its AUI connector until the 10BaseT connector's link is restored. Note that there is no way to detect the condition of the AUI connection.

- Reset the switch with current settings or factory default settings.
- Show switch-level information.

### **Package Contents**

The following figure shows the items in the Switch 8T's package.

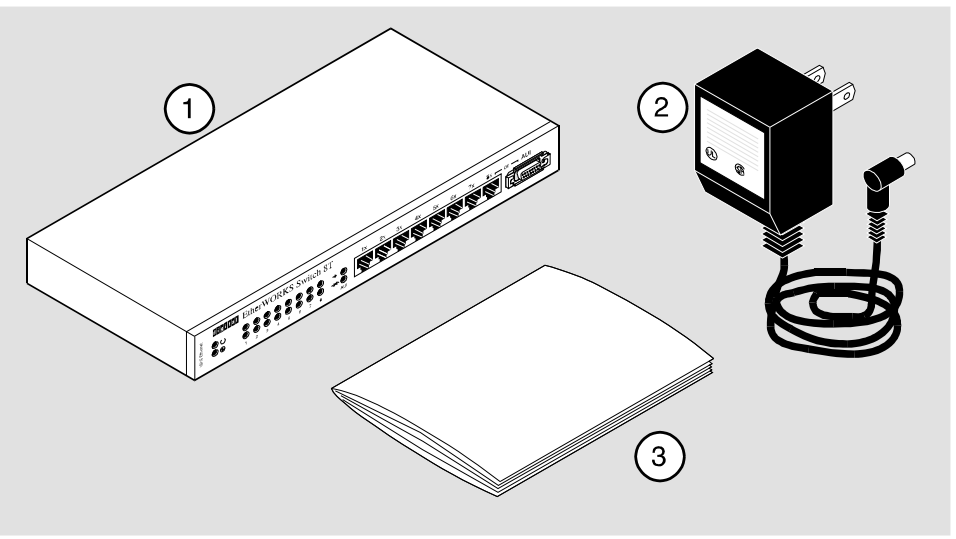

NPB-0426-96F

The package contents are as follows:

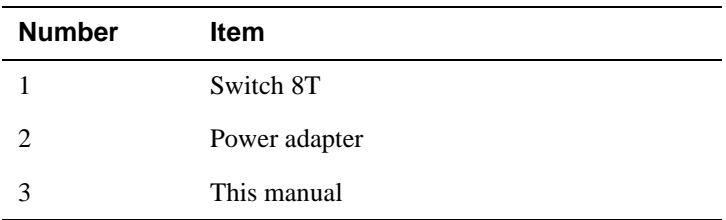

### **Front Panel Description**

The following figure shows the Switch 8T's front panel.

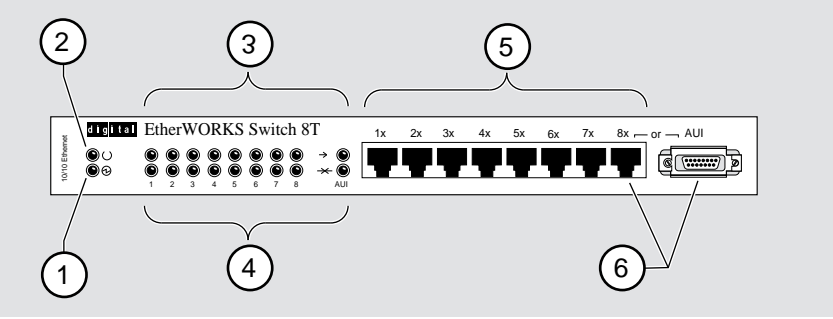

NPB-0427-96F

The following items are on the front panel:

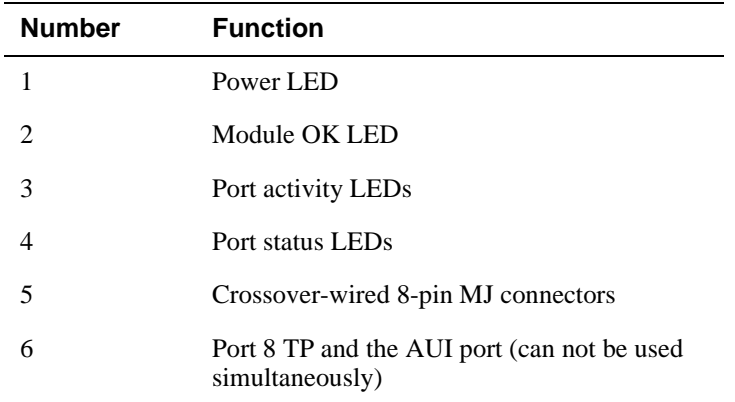

When the Switch 8T is powered up, all the LEDs light momentarily.

### **Back Panel Description**

The following figure shows the Switch 8T's back panel.

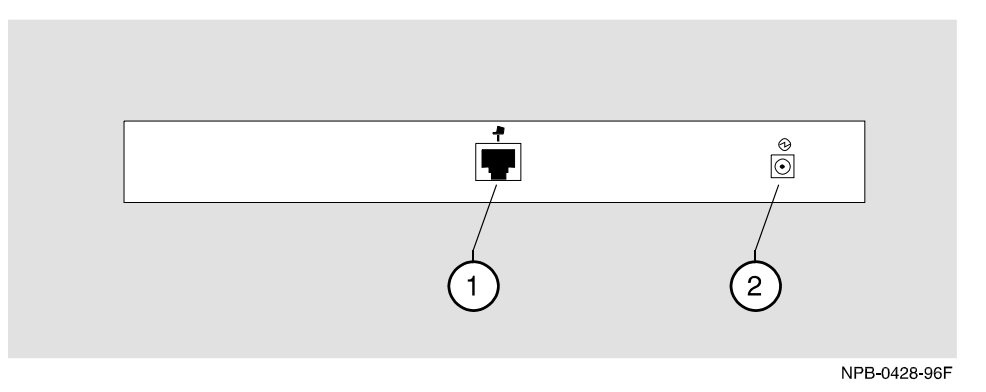

The following items are on the back panel:

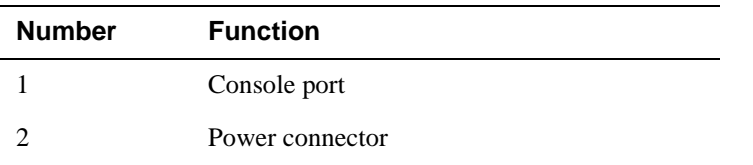

In order to configure the Switch 8T, the console port should be connected to a VT100 compatible terminal. The terminal should be set up as follows:

- 9600 baud
- 8 bits per character
- 1 stop bit
- No parity

### **Connecting the Power Adapter**

Perform the following steps to connect the power adapter:

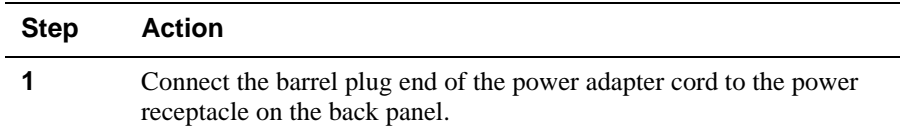

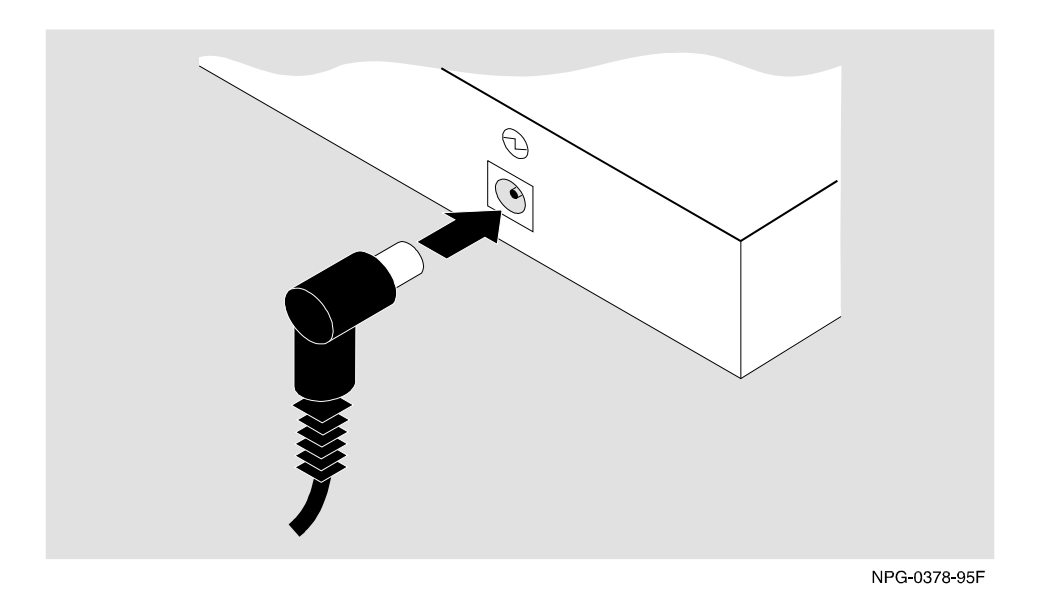

#### **NOTE**

Ensure that the environment in which you are using the Switch 8T conforms to the specifications, including the specifications for your electric power source, listed in the Product Specifications section.

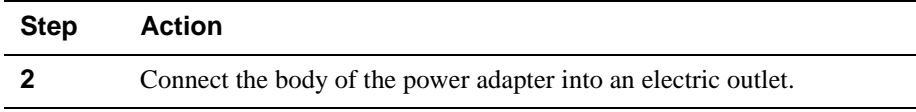

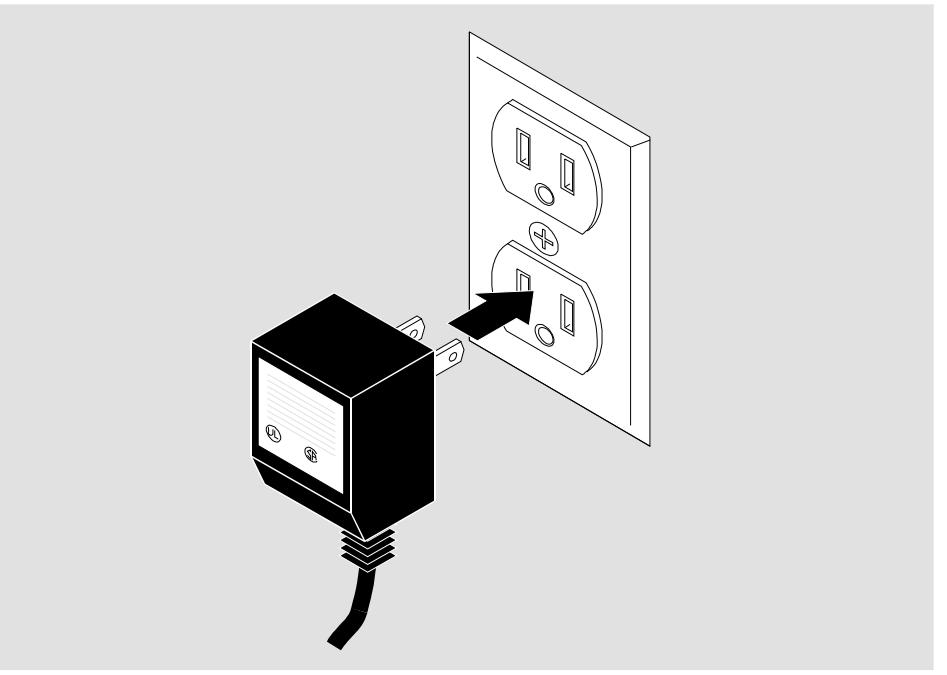

NPB-0379-95F

### **Rules for Switch Configurations**

Observe the following rules for all network configurations using the Switch 8T.

- The maximum length of a UTP segment is 100 meters.
- AUI drop cables can be no longer than 50 meters.
- Each switch port has a maximum of 8 addresses, unless flood mode is enabled for that port.

### **Single-Switch Configurations**

You can attach an Ethernet station directly to the 8-pin MJ connectors using straightwired cable.

The following figure illustrates a typical single-switch configuration.

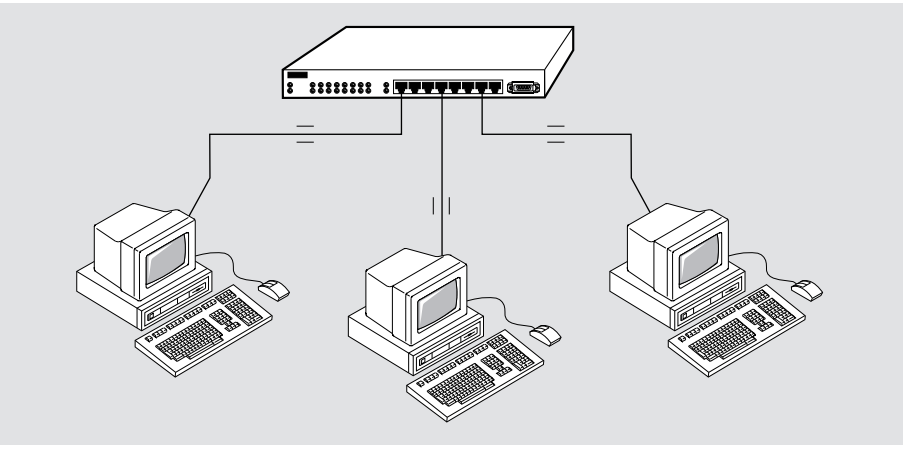

NPB-0429-96F

#### **Legend**

The following conventions apply to all the illustrations showing configuration examples.

- Crossover-wired cables are marked with x.
- Straight-wired cables are marked with  $=$ .

### **Tree Configurations**

You can connect up to eight repeater hubs or switches to a Switch 8T in a tree configuration. In addition, you can connect up to eight personal computers to a repeater hub or switch. Use straight-wired UTP cables to connect crossover-wired connectors on the Switch 8T to straight-wired connectors on the other repeaters.

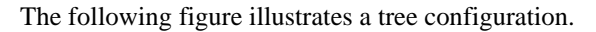

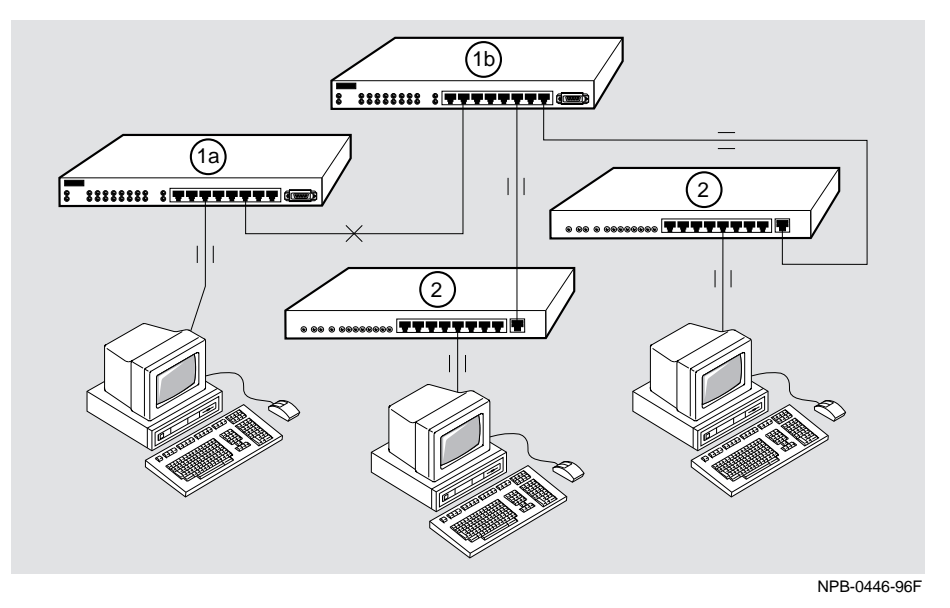

The components of this configuration are as follows:

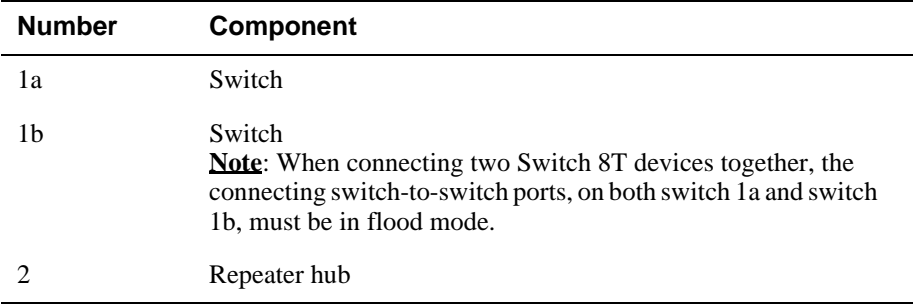

### **Backbone Configurations Using the AUI Port**

You can connect the AUI port to an AUI drop cable. Using AUI connections, you can interconnect switches through a backbone network connection.

The following figure illustrates a typical backbone configuration using the AUI port.

#### **NOTE**

See the Firmware Commands section for information on how to set up the Switch 8T to enable the AUI port and enable flood mode when necessary.

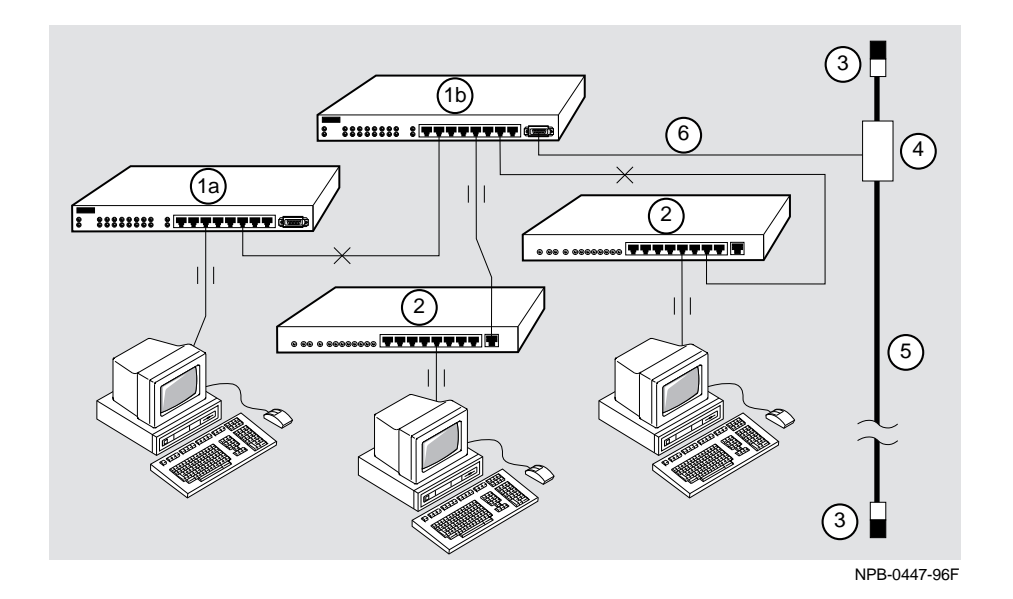

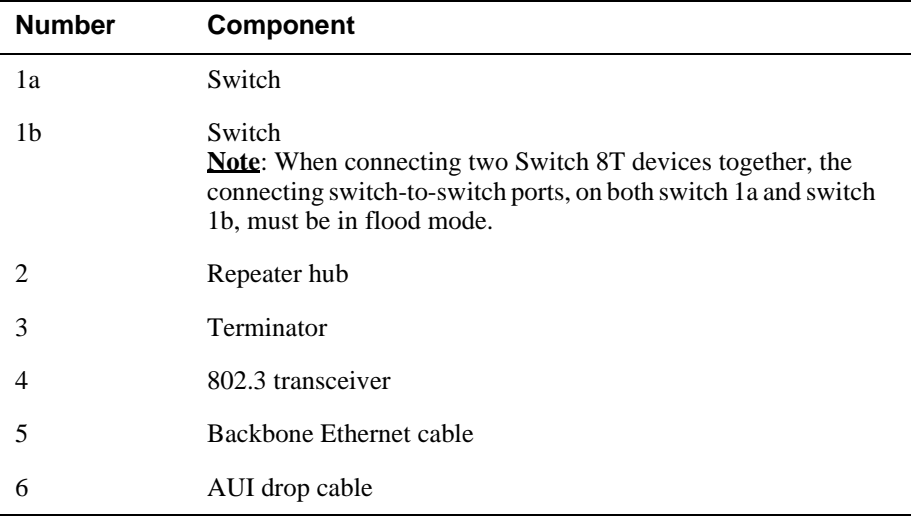

The components of this configuration are as follows:

### **Flexible Backbone Media Connections**

#### **Connection Using MAU**

You can connect the AUI port of the Switch 8T to an Ethernet media attachment unit (MAU). The following illustration shows a typical configuration using MAU to connect two Switch 8T devices.

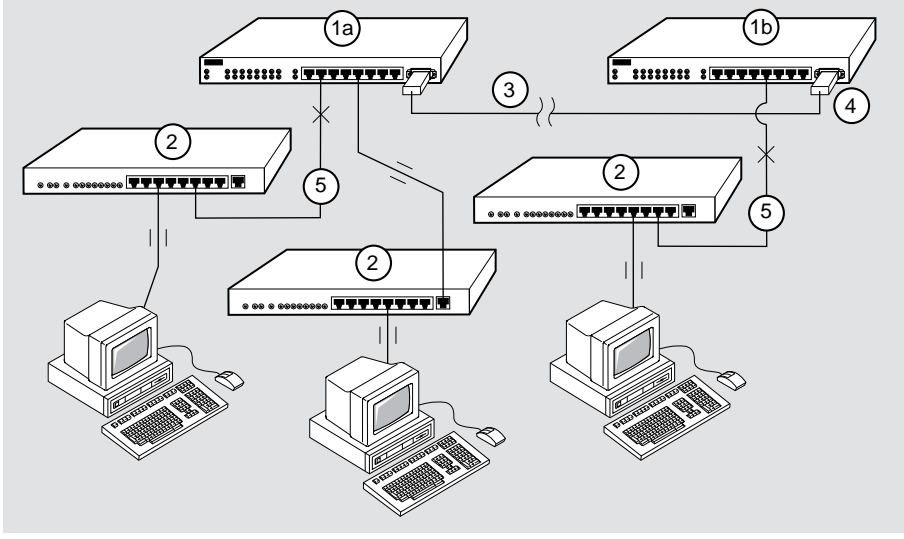

NPB-0448-96F

The components of this configuration are as follows:

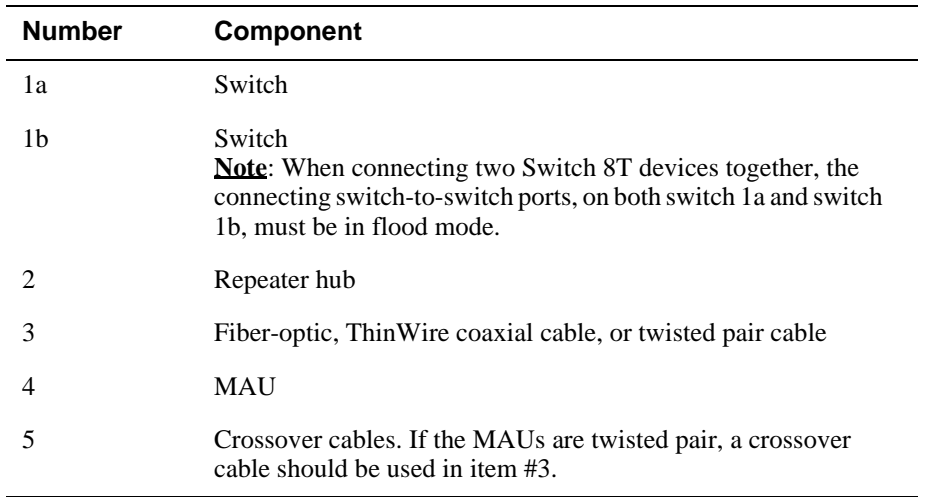

#### **Switch Commands and Examples**

After you connect the console terminal cable to the console port, turn on the power to the Switch 8T. The following screen display appears:

```
 Checking NVRAM validity...done
Initializing switch configuration from NVRAM...done
EtherWORKS Switch 8T Firmware Rev. 1.000
Command:
```
To access the Help menu that contains a list of firmware commands, type **help** at the Command: prompt on this screen. The Help menu appears on your screen.

#### **Examples of Commands**

The following table lists the firmware commands as they appear on the Help menu. The table also describes the command functions and gives examples of using the commands. You can abbreviate a command if the abbreviation is not ambiguous, for example **h** for **help**.

Options for each command appear in brackets in the first column of the table. Examples of using each option appear in the second column. Because they are examples only, the displays can vary slightly from the actual screens on your set-up port device. Boldface type indicates user input. The Command: prompt appears when the module is ready to accept a command.

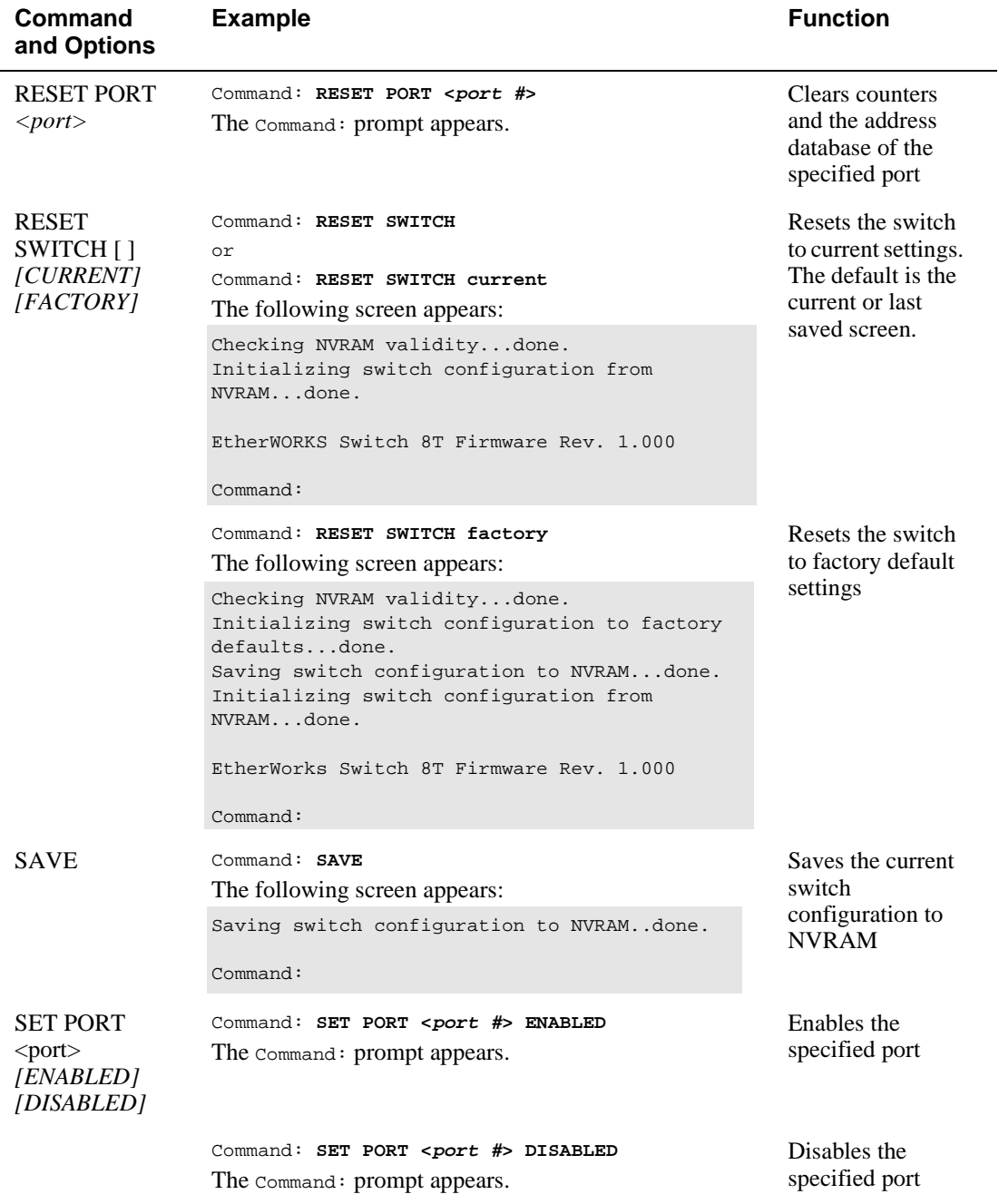

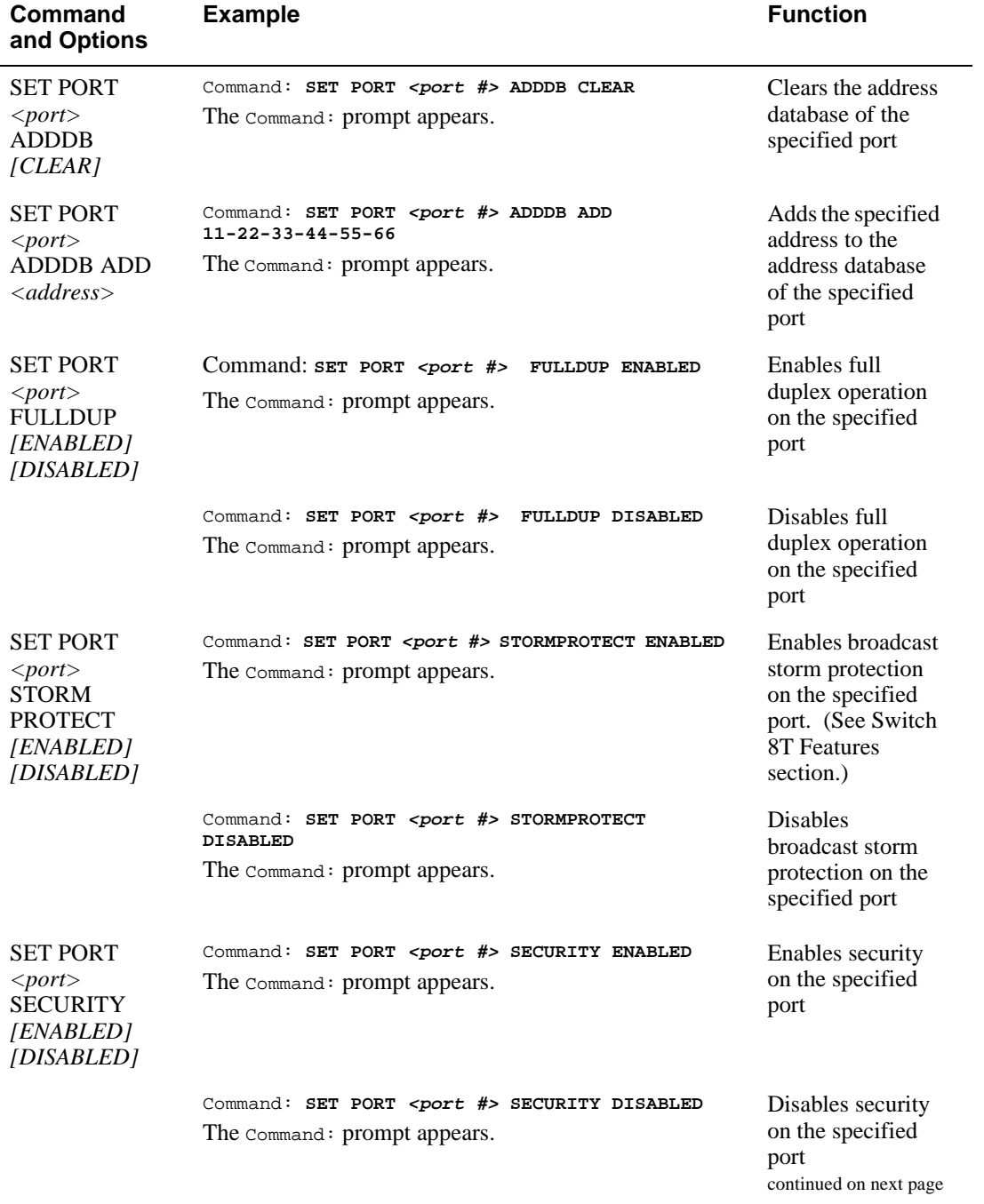

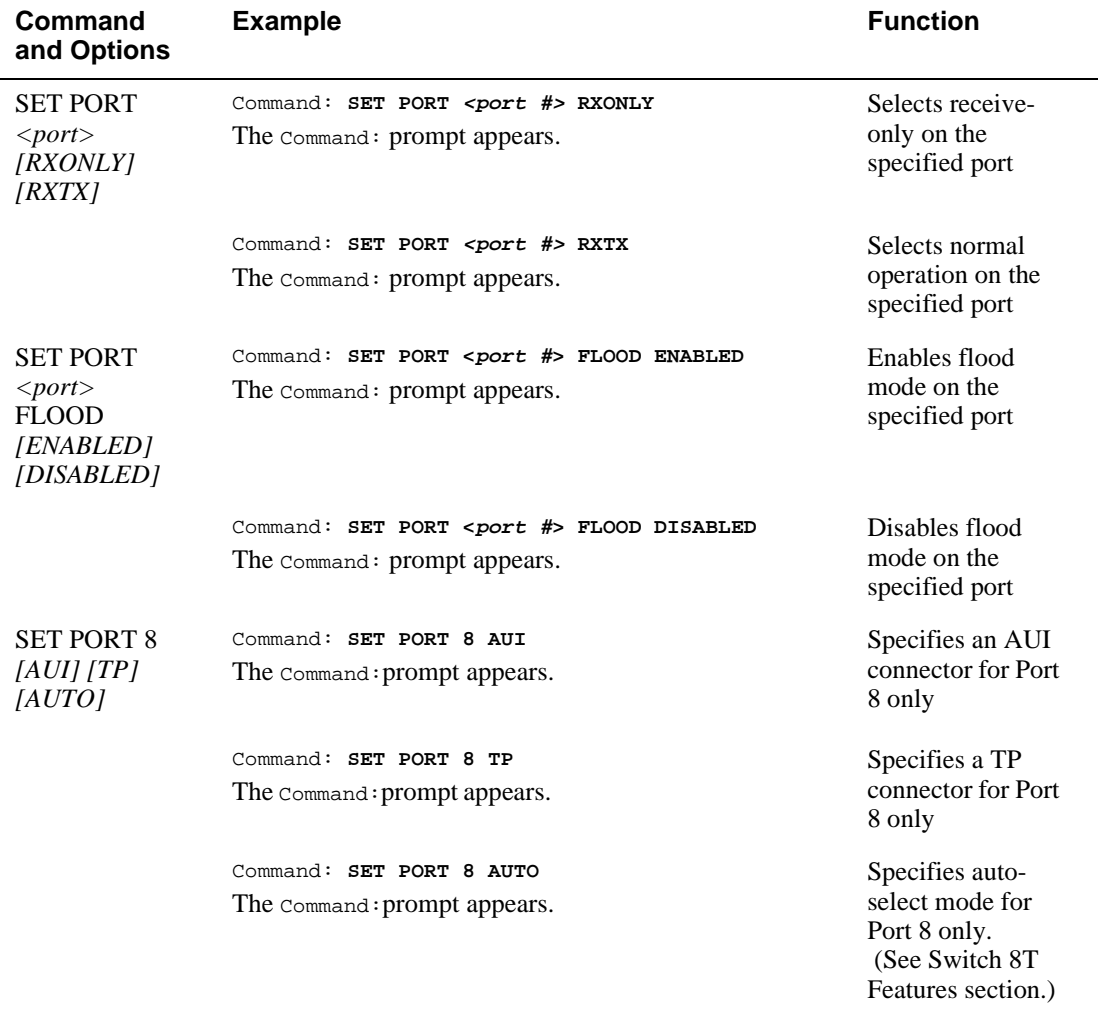

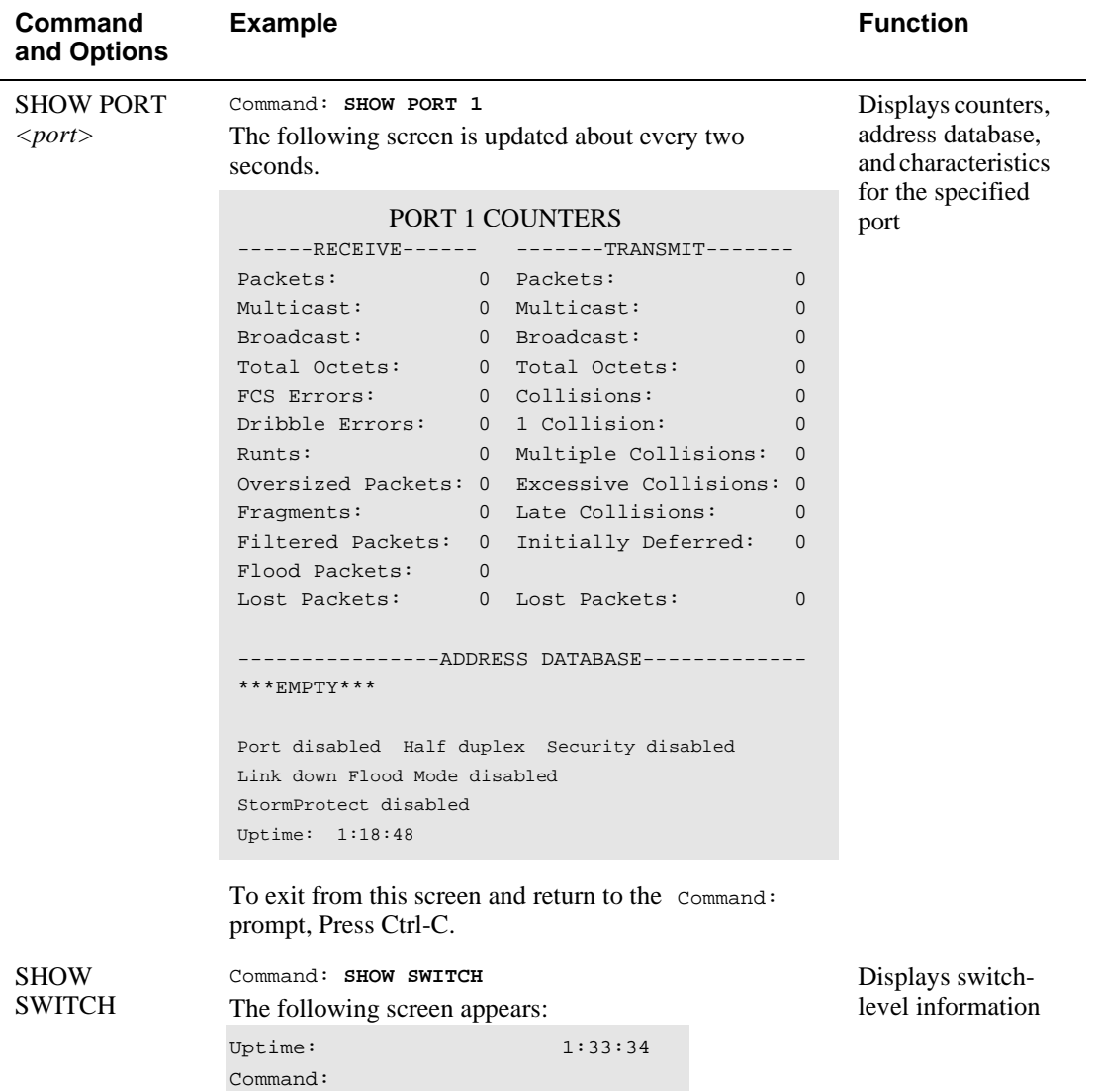

### **Cable Configurations**

A crossover function must be implemented in every twisted pair link. The crossover function (internal or external) allows the transmitter of one device to connect to the receiver of the device at the other end of the twisted pair link.

The following illustrations show straight-wired (1) and crossover cables (2) for connecting crossover (3) and straight-wired (4) types of devices. The EtherWORKS Switch 8T uses crossover connectors and a shared AUI port.

#### **Straight-Wired and Crossover UTP Cable**

Use straight-wired cable to connect a PC or workstation to a crossover-wired port. The Digital order number for the industry-standard, straight-wired UTP cable required by the Switch 8T is BN25G. The Digital order number for the crossover UTP cable is BN24F. Contact your Digital representative for more information.

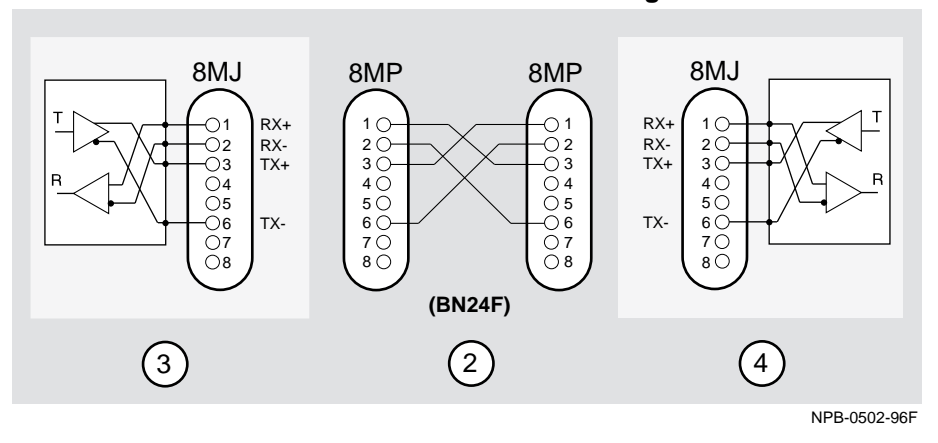

**External crossover to crossover connection configuration:**

#### **Internal crossover to straight-wired connection configuration:**

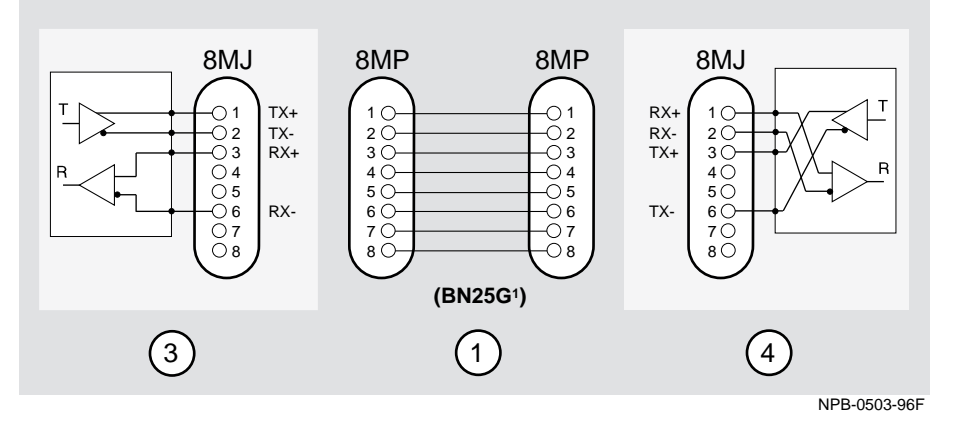

 $^{\rm 1}$  If screened cabling is required, use the BN26M cable.

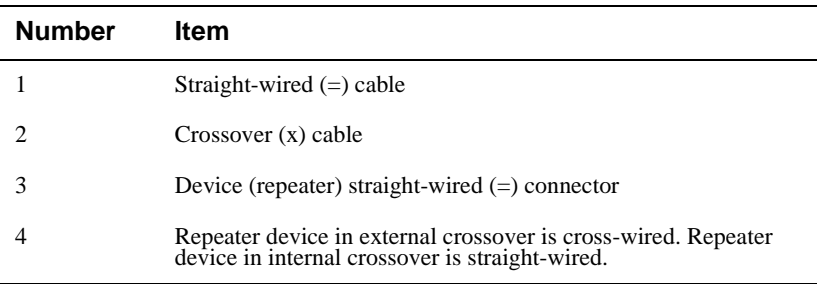

### **8-pin MJ Port Pin Assignments**

The EtherWORKS Switch 8T uses industry-standard crossover-wired 8-pin MJ ports. For your reference, crossover-wired and straight-wired connectors have the following pin assignments:

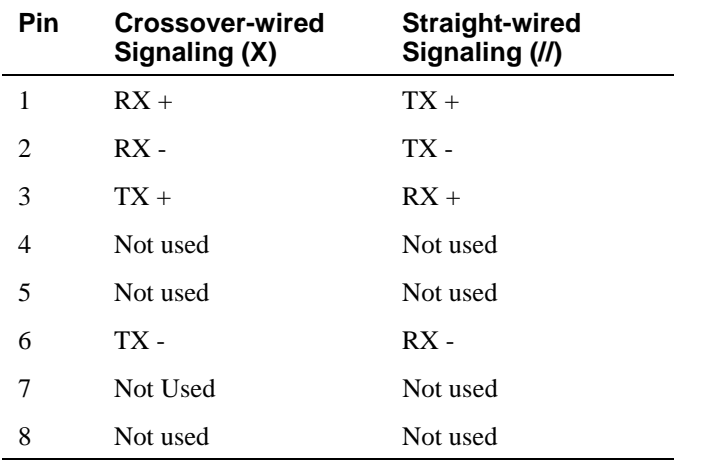

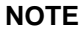

 $Transmit = TX$  $Receive = RX$ 

The 8-pin MJ connector pin locations are as follows:

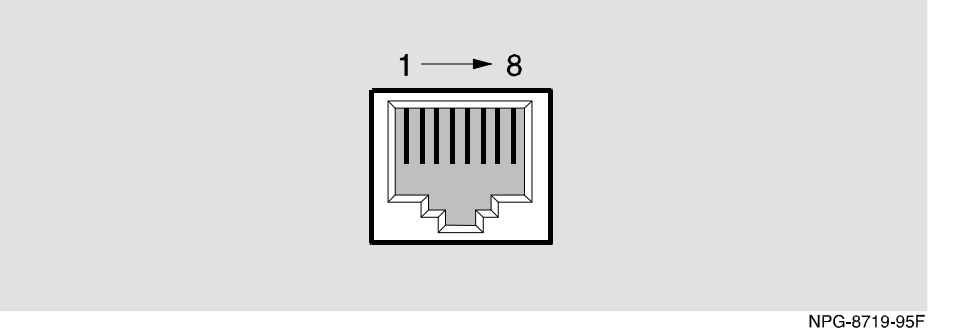

### **AUI Connector Pin Assignments**

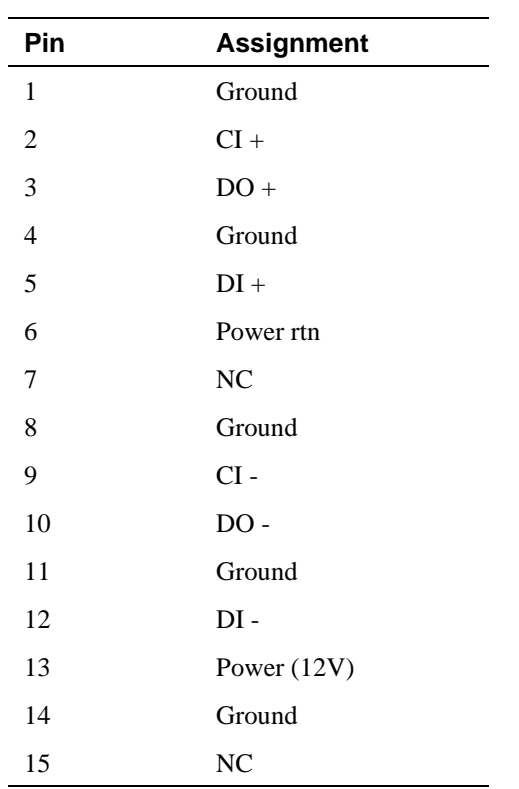

Industry-standard AUI pin assignments are as follows:

The AUI pin locations are as follows:

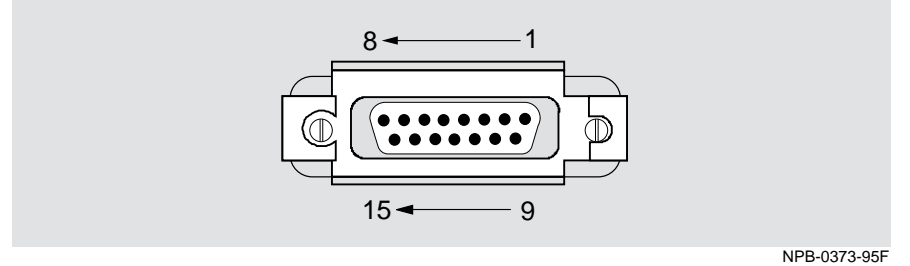

### **Operating Specifications**

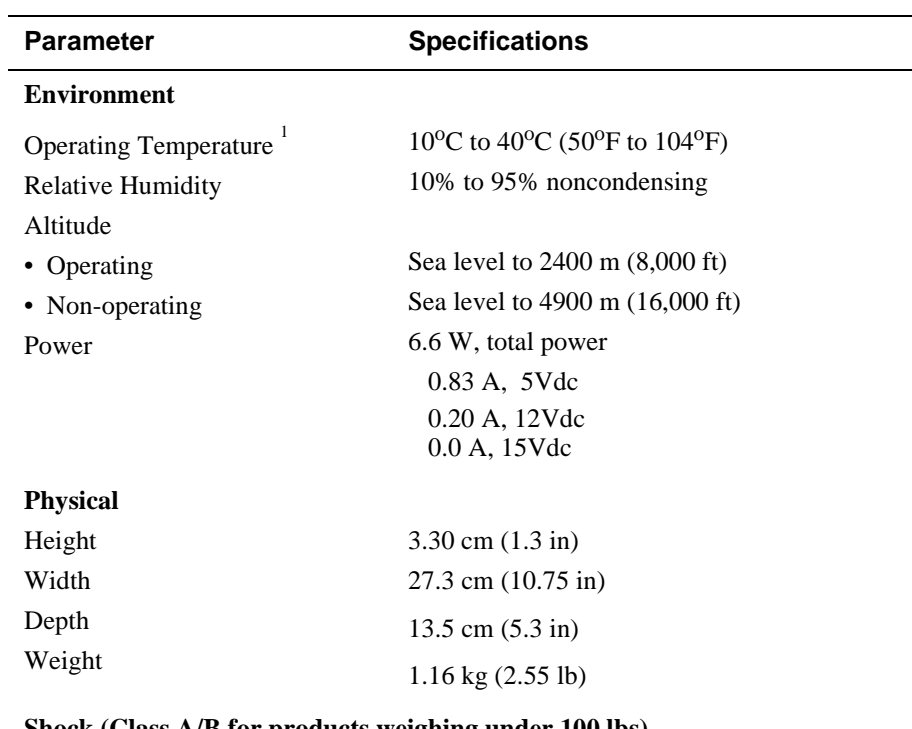

The following table lists the product specifications for the module.

#### **Shock (Class A/B for products weighing under 100 lbs)**

10 G / 10 ms half sine pulse in three orthogonal axes

#### **Vibration (Class C)**

5 to 2000 Hz sine sweep @ 0.25 G limited by 0.02" (0.5mm) displacement DA\* 200 to 500 Hz sine sweep @ 0.10G

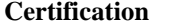

CE, CSA, FCC,TÜV, UL, VCCI

<sup>1</sup> For sites above 4900 m (16,000 ft), decrease the operating temperature specification by 1.8<sup>o</sup>C for each 1000 m or 3.2°F for each 3200 ft.

### **Acoustical Specifications**

The following table lists the acoustical specifications for the module.

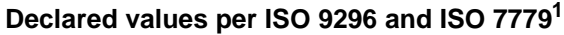

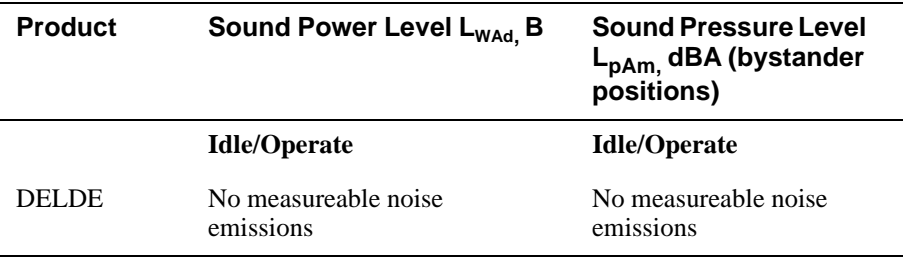

 $1$  Current values for specific configurations are available from Digital Equipment representatives.  $1 B = 10$  dBA.

#### **Schallemissionswerte - Werteangaben nach ISO 9296 und ISO 7779/DIN EN277792**

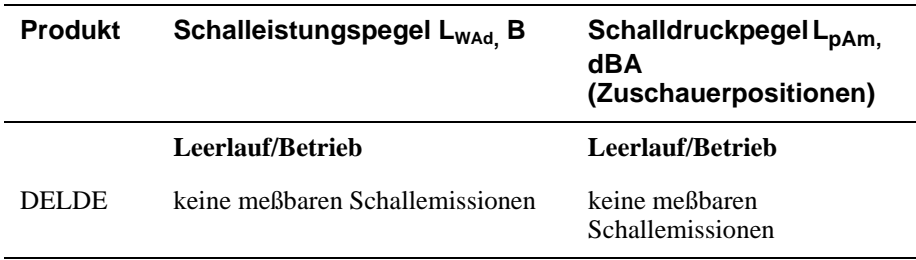

 $^2$  Aktuelle Werte für spezielle Ausrüstungsstufen sind über die Digital Equipment Vertretungen erhältlich  $1 B = 10$  dBA.

### **Correspondence**

#### **Documentation Comments**

If you have comments or suggestions about this document, send them to the Network Products Engineering Organization.

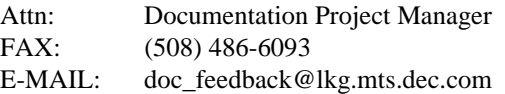

#### **Online Services**

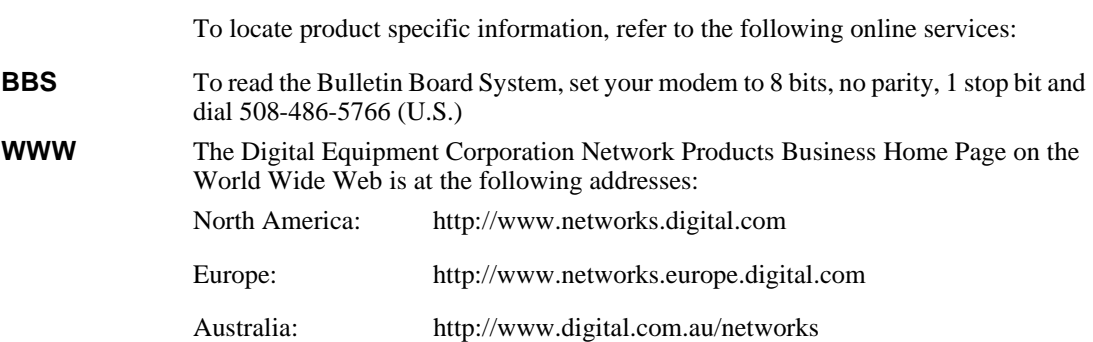

### **How to Order Additional Documentation**

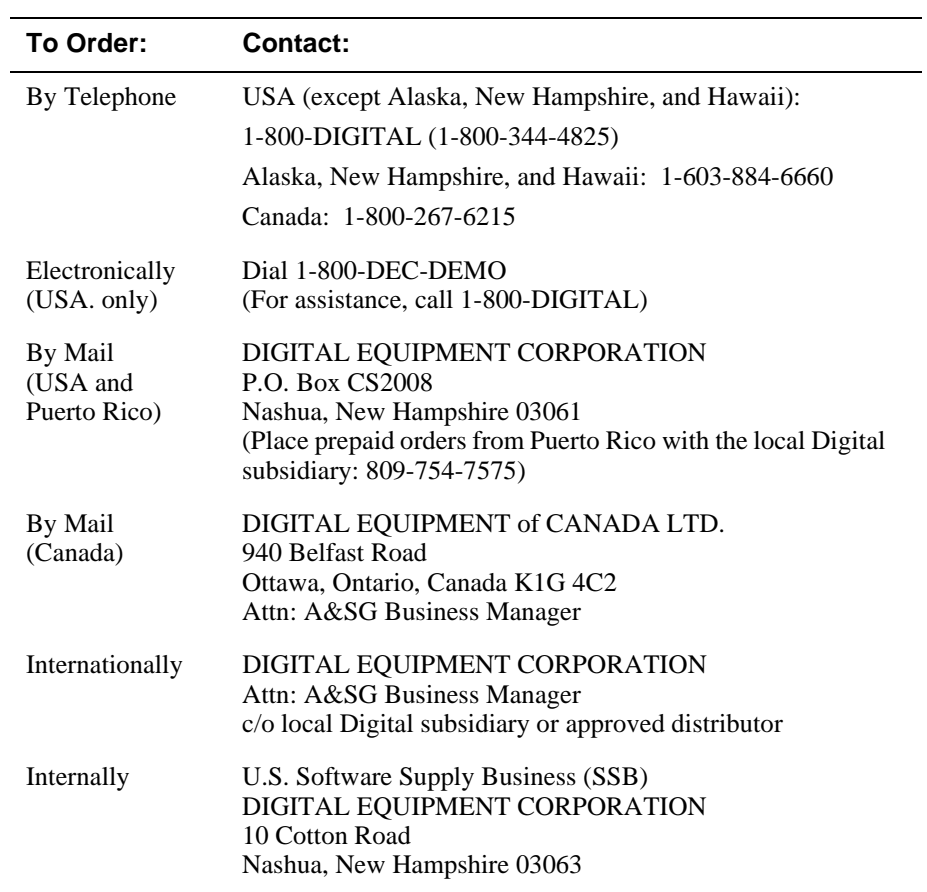

To order additional documentation, use the following information: